## Tenha acesso à rede credenciada da Gama Saúde.

Saiba como buscar a rede credenciada da nossa parceira com o passo a passo.

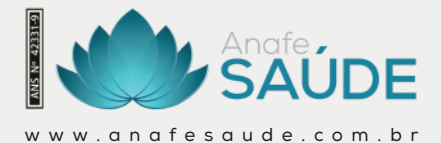

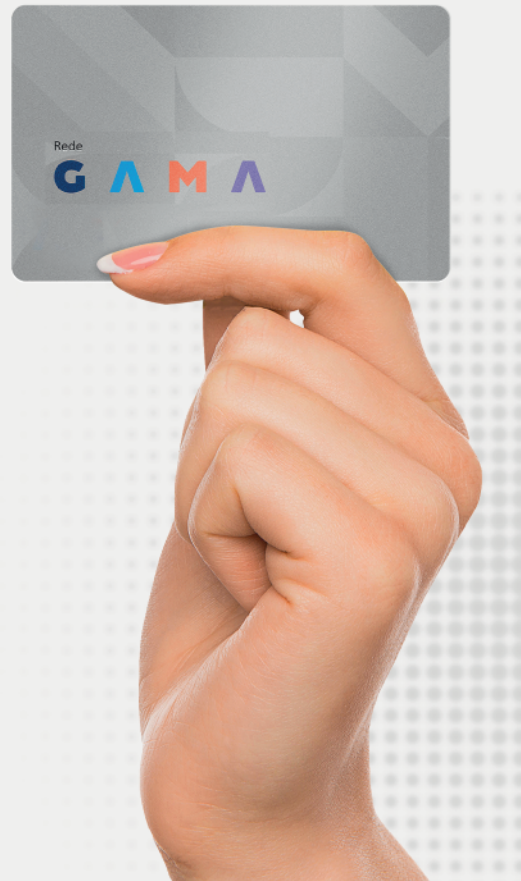

## **Passo** a passo

Para te auxiliar na busca da rede credenciada da Gama Saúde, elaboramos este manual com 8 passos.

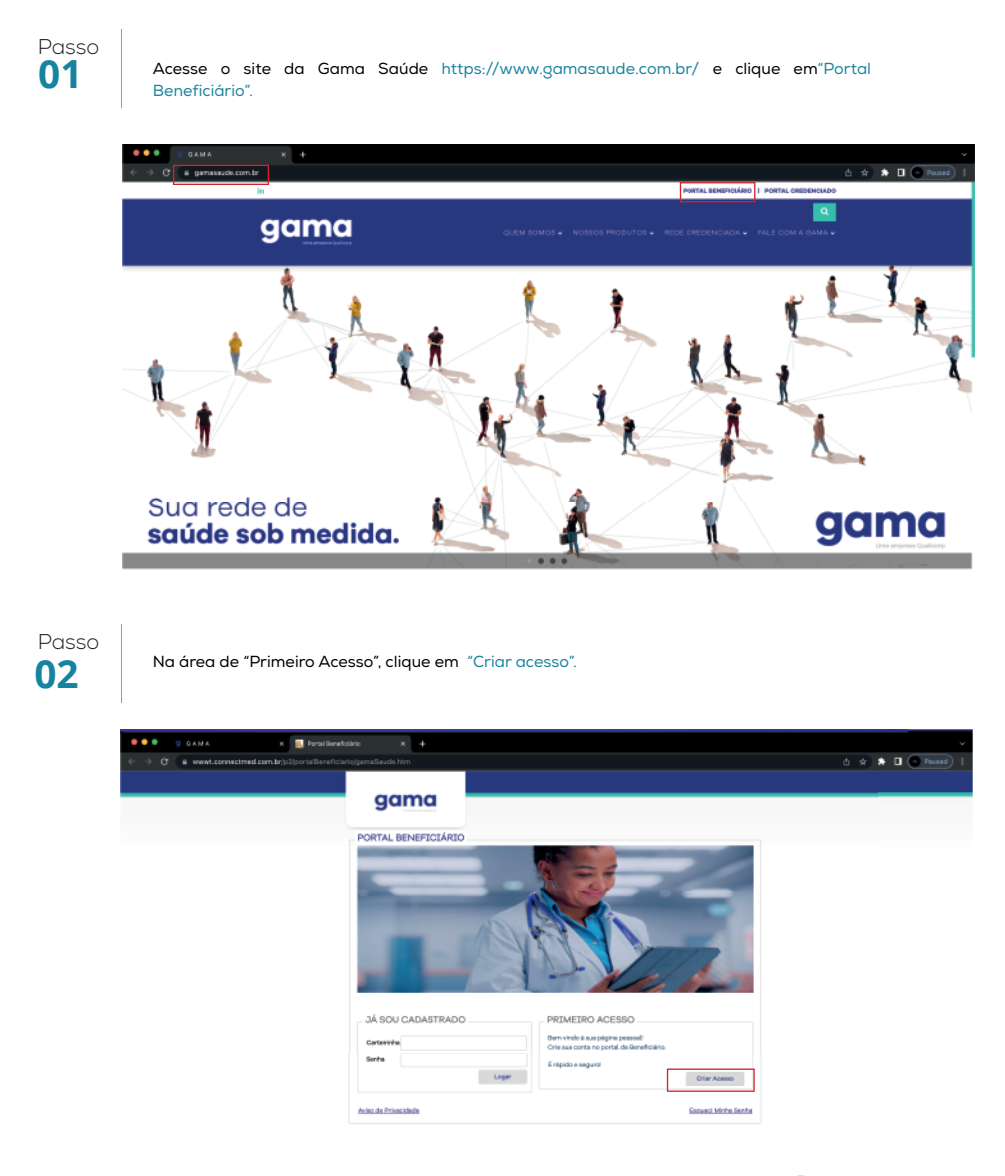

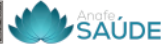

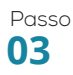

Para saber o número da sua carteirinha, basta acessar o site www.anafesaude. com.br. Clique em "Portal do Beneficiário" e vá na área de "Serviços por ordem alfabética". Busque por "Saiba os número dos seus cartões" e clique. Após, insira seu CPF e data de nascimento. Clique em "visualizar".

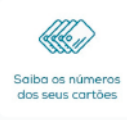

## Passo

Após saber o número da sua carteirinha pelo site da Anafe Saúde, vá para "Primeiro Acesso" na página da Gama Saúde e preencha com as informações **04** solicitadas. Clique em enviar.

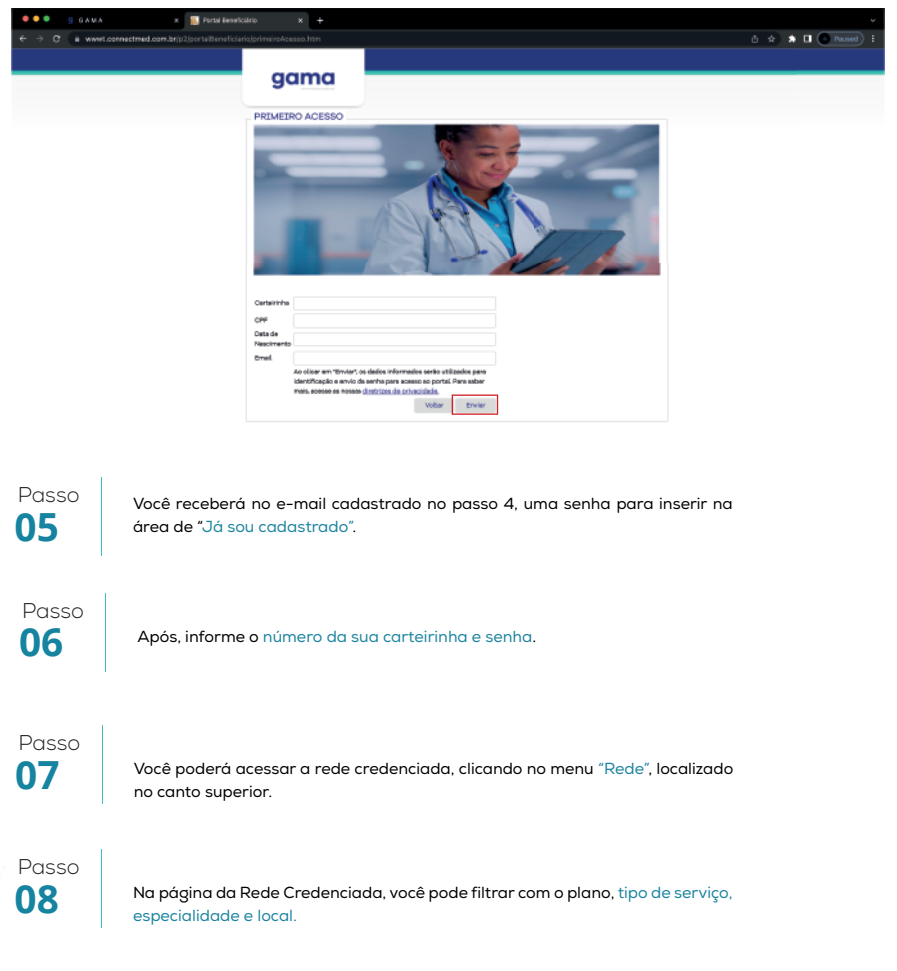

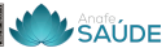

## **Anafe Saúde**

**Um plano que pretende cuidar melhor da sua saúde e da sua família.**

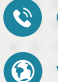

**0800 286 2204**

**www.anafesaude.com.br**

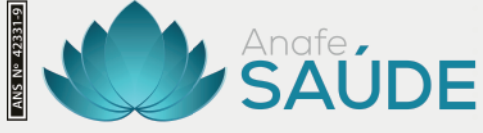

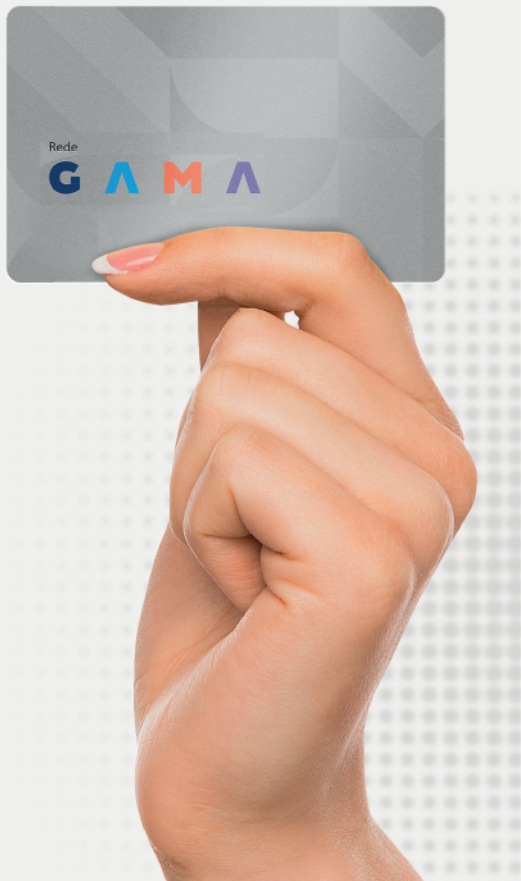